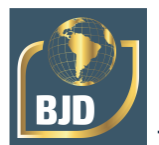

# **Arte e tecnologia da imagem gráfica digital: da gravura histórica à inovação da gravura eletrônica e endoestética na Amazônia Contemporânea**

# **Art and technology of the digital graphic image: from historical printmaking to the innovation of electronic and endoaesthetic printmaking in Contemporary Amazonia**

DOI:10.34117/bjdv7n9-222

Recebimento dos originais: 15/08/2021 Aceitação para publicação: 15/09/2021

### **Alexandre Cardoso Valente**

Graduando de Licenciatura em Artes Visuais (Discente) Instituição: Universidade Federal do Sul e Sudeste do Pará (UNIFESSPA), Faculdade de Artes Visuais (FAV), Instituto de Letras, Linguística e Artes (ILLA) Endereço: Folha 21 Quadra 07 Lote 08, Nova Marabá, Marabá – Pará. CEP: 68505-150. E-mail: nascidonafolha21@hotmail.com

### **Alexandre Silva dos Santos Filho**

Pós Doutor

Instituição: Universidade Federal do Sul e Sudeste do Pará (UNIFESSPA), Faculdade de Artes Visuais (FAV), Instituto de Letras, Linguística e Artes (ILLA) Endereço: Folha 21 Quadra 07 Lote 08, Nova Marabá, Marabá – Pará. CEP: 68505-150. E-mail: alixandresantos@gmail.com

### **RESUMO**

O projeto de pesquisa iniciou sobre a gravura histórica (xilo) com a oficina de modos de fazer gravura, ministrada pelo prof. Amilton Damas. A xilogravura se iniciou na China como uma escrita, depois chegou a Europa que teve suas primeiras xilogravuras feitas no século XIV, utilizadas no baralho. Xilogravura é a arte de fazer o desenho na madeira. No projeto fizemos pesquisas bibliográficas com base nos textos, A obra da arte na era de sua reprodutibilidade técnica de Walter Benjamin, Xilogravura Arte e Técnica de Anico Herskovits e Arte digital de Wolf Lieser para se estabelecer conhecimento teórico e depois passar para a parte técnica. Fazendo assim experimentos e usando métodos de pesquisa visual, começamos a fazer a xilogravura no galpão de artes da UNIFESSPA. Começando somente com uma matriz e utilizando a cor preta, depois com a xilogravura colorida utilizando três matrizes de cores, amarelo, magenta e ciano que é feita com o mesmo desenho aplicadas a ela e seguindo a ordem de cores mais fraca a mais forte e por último que foi abordada pelo orientador Prof. Dr. Alexandre Silva dos Santos Filho, a técnica de matriz perdida para produção de imagem artística que se deu com os experimentos e com isso se faz uma base para passar para a gravura digital, pois ambos têm uma igualdade. A matriz perdida é feita com quatro cores: amarelo, ciano, magenta e preto, essa técnica é feita em uma mesma matriz e mesmo desenho, só vai acrescentando cortes nela e mudando sua cor. De certo modo na pesquisa experimental teve estudos de matrizes a partir de técnicas tradicionais de gravura e infografia como foco da caracterização e visualização de dados e dos processos de interatividade com a imagem.

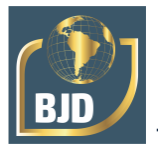

**Palavras-Chave:** Xilogravura, Digital, Matriz, Desenho.

## **ABSTRACT**

The research project started on the historical printmaking (xilo) with the workshop on ways of making prints, taught by Prof. Amilton Damas. Woodcut printing started in China as a writing, then it reached Europe, which had its first woodcut prints made in the 14th century, used in playing cards. Woodcut is the art of drawing on wood. In the project we did bibliographic research based on the texts, The work of art in the era of its technical reproduction by Walter Benjamin, Woodcut Art and Technique by Anico Herskovits and Digital Art by Wolf Lieser to establish theoretical knowledge and then move on to the technical part. Thus experimenting and using visual research methods, we began to make woodcut in the UNIFESSPA's art shed. Starting with only one matrix and using the color black, then with the colored woodcut using three color matrices, yellow, magenta and cyan, which is made with the same drawing applied to it and following the order from the weakest to the strongest colors. The lost matrix is made with four colors: yellow, cyan, magenta and black, this technique is made in the same matrix and the same drawing, only adding cuts in it and changing its color. In a certain way in the experimental research had studies of matrixes from traditional techniques of engraving and infography as the focus of characterization and visualization of data and the processes of interactivity with the image.

**Keywords:** Woodcut, Digital, Matrix, Drawing.

## **1 INTRODUÇÃO**

O projeto de pesquisa abordou a gravura histórica (xilo) e a gravura digital. Com a xilogravura para ser algo para escrita, a gravura digital se faz pela imagem digital para ser uma representação bidimensional de uma imagem que usa números binários codificados e assim é armazenada e impressa, realizado por meio eletrônico.

A história da gravura está ligada à sua origem, na China, com base na escrita, que utilizavam tiras finas de bambu para serem gravadas letras com estilete e colocando a tinta preta nas ranhuras, no período anterior à Cristandade e supõe-se que a xilogravura e o papel chegaram a Europa através dos árabes, por volta do século XI e com as primeiras xilogravuras feitas no século XIV, que eram utilizadas na impressão de baralhos e imagens religiosas. Seu desenvolvimento se deu por estar ligado à evolução da imprensa e ao livro impresso. A Xilogravura originou-se a impressão com caracteres moveis de Johannes Gutenberg (1400-1468).

O material utilizado é a madeira para fazer a gravação, que chamamos de matriz, o mais tradicional, a gravação deve ser feita com goivas ou formões, utilizando técnicas de produção da gravura com cuidado para não acontecer acidente, depois aplicada tinta e passada para o papel que é feito a impressão gráfica. A matriz para reprodução de imagem

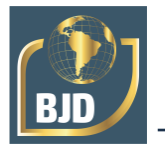

com desenhos planejados antes de ser passada para a sua matriz, que é elaborada para o fazer artístico.

De modo que se utiliza a fotografia para destacar a gravura digital, de modo que possa ser feito com técnica para ser reproduzidas e assim, com base utiliza a imagem de bitmap e vetorial, a bitmap que corresponde a imagem de bit-a-bit entre os pontos da imagem raster (bitmap) e os pontos da imagem reproduzida na tela de um monitor. A vetorial é criada por desenhos de retas, pontos e curvas polígonos. O termo gravura é a construção de uma estampa para reproduzir uma serie de imagens que em todo seu conjunto se compõe uma edição mantendo sua essência.

Assim, o estudo sobre a xilogravura tendo como referência os experimentos visuais no Laboratório de Experimentação Visual da Gravura Histórica, Digital e Endografia, através do curso de Artes Visuais da UNIFESSPA, tem como estudo experimental e teórico a produção de imagem por meios dos experimentos da Xilogravura, da Digigravura para sua aproximação de arte e ciência de desenvolvimentos de tecnologias envolvidas no processo do sistema interativo.

### **2 JUSTIFICATIVA**

O plano de pesquisa tem como ideia inicial do conhecimento de corpos dos nativos que habitam no sudeste paraense para representação em artes gráficas analógica e digital. Assim, com o envolvimento dos métodos contemporâneos de criação de matrizes tradicional com a xilogravura, direcionando-os a experimentação de suportes variados e modos clássicos de tintagem. Com exploração para possibilidades de criação a partir das matrizes eletrônicas para o exercício de arte digital e impressões em cores com sucessivas camadas.

Este estudo dar-se à por meio do Laboratório de Experimentação Visual da Gravura Histórica, Digital e Endografia, do curso de artes visuais da UNIFESSPA (Universidade Federal do Sul e Sudeste do Pará), devido a elaboração com requisito necessário para tais experimentos. Ressalta-se a importância dessa pesquisa pelo fato de que na Amazônia não se tem referenciais da produção de gravuras nas dimensões proposta pelo projeto de pesquisa e que os poucos gravadores se reservam a comercialização apenas de seus produtos não alcançando o pretendido por uma pesquisa visual rigorosa e acadêmica, afim de adquirir conhecimento e ampliar seus contextos visuais, mediante a cultura visual.

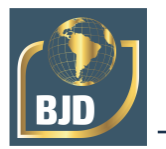

Contudo, este plano de trabalho se articula com os dos professores do curso de arte no Laboratório de Experimentação Visual da Gravura Histórica, Digital e Endografia, para então propor também experimentos e organização dos resultados de modo mais amplos.

Dando continuidade no plano de pesquisa, a criação de matriz digital para o processo de criação da gravura digital, fazendo experimentações com madeira e digitalizando para poder utilizar nos desenhos feitos digitalmente.

Este estudo dar-se à por meio do Laboratório de Experimentação Visual da Gravura Histórica, Digital e Endografia, do curso de artes visuais da UNIFESSPA (Universidade Federal do Sul e Sudeste do Pará), devido a elaboração com requisito necessário para tais experimentos. Ressalta-se a importância dessa pesquisa pelo fato de que na Amazônia não se tem referenciais da produção de gravuras nas dimensões proposta pelo projeto de pesquisa e que os poucos gravadores se reservam a comercialização apenas de seus produtos não alcançando o pretendido por uma pesquisa visual rigorosa e acadêmica, afim de adquirir conhecimento e ampliar seus contextos visuais, mediante a cultura visual.

## **3 OBJETIVOS**

Geral:

Produzir representações visuais com base em experimentos de gravura histórica (Xilogravura), e em Gravura Digital (Digigravura) plotadas em suportes diversos. Foram feitos no primeiro momento só a Xilogravura, com base na técnica tradicional, Xilogravura a Cores e Matriz Perdida.

Específicos:

- Participar do grupo de estudo experimental de xilogravura;
- Aprender através das práticas e oficinas no Laboratório de Experimentação Visual da Gravura Histórica, Digital e Endografia.
- Pesquisar sobre Xilogravura e ter conteúdos produzidos trazendo resultados.
- Analisar os procedimentos de construção de matrizes com base nos processos históricos de construção da imagem digital e interativa visual.
- Manter e fazer postagem no Facebook, como forma de estabelecer contatos interativos com outras pesquisas em andamento a nível nacional e internacional.

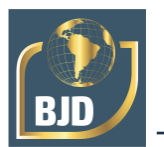

- Em primeiro caso era para compreender sobre a corporeidade, fazendo desenhos de modelo vivo a partir de Flusser (2007), o livro Gestos, houve mudanças e busquei conhecimentos sobre a Xilogravura com o Livro de Anico Herskovits, Xilogravura Arte e Técnica.
- Criação dos desenhos digitais e suas matrizes.
- Coleta de madeira para utilizar como matrizes digitais.
- Participar do Seminário de Iniciação Cientifica.

## **4 MATERIAIS E MÉTODOS**

Quando já se tem o desenho planejado para começar a gravar, utilizando a madeira como matriz para a xilogravura, onde ela tem sua preparação e tem que ser lixada para ficar com a face lisa com a lixa d'água depois limpada para começar a ser gravada. Fazendo a tiragem com as goivas, as que utilizo mais a goiva em V para fazer linhas e as redondas para texturas fundas e contornos, usando cortes diferentes. Ao terminar passamos para o processo de entintagem. Tirando a tinta colocando em uma mesa com superfície de vidro, que esteja limpa para não sujar a impressão, começamos a espalhar a tinta para estendê-la usando o rolo de silicone, que é um cilindro de borracha gelatinosa usada para recolher a tinta onde será impressa, nesse caso o papel sulfite A3/A4, começamos a entintar a matriz, que logo depois é colocado o papel em cima da matriz entintada, onde começamos a esfregar com uma colher de madeira com movimentos sobre pressão e circulares até cobrir toda a matriz. Depois retirar a folha de cima da matriz sem rasgar ou sujar a cópia impressa. E logo após terminar de imprimir, limpar o local que foi utilizado para fazer a impressão, e a matriz, com álcool, jornais e estopas para não ter sujeiras em uma outra vez que se for usada.

Os métodos é a experimentação e pesquisa dos processos de criação e como resultados espera-se refletir sobre todos os modos contemporâneos de fazer gravura e produzir obras de gravura hibrida, da Xilogravura a Digital, que da mistura se faria a gravura hibrida. Fazendo produções ainda na Xilogravura e começando a da Digital, no domínio e introdução aos processos digitais.

Na pesquisa experimental foi feito: estudos de matrizes a partir das técnicas tradicionais de gravura e infografia como foco da caracterização e visualização dos dados eletrônicos e dos processos de interatividade com a imagem.

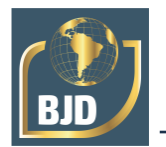

A Matriz de uma gravura é a referência do original a ser potencializada para a reprodução de uma imagem construída. A fim de ser reproduzida por um meio tecnológico de gravação da imagem técnica. A gravura digital é um procedimento que tem uma matriz e imagem virtual composta por bit e byte, que é uma imagem que se define pelos números binários, sendo eles 0 ou 1 e que usa sua resolução em DPI (Pontos por Polegada).

Para a criação de textura para a matriz virtual, foram coletadas texturas de madeira. Fizemos a coleta de madeiras em Marabá, na Z 30, localizado no bairro da Marabá Pioneira. Coletamos de partes de barcos (figura 03) utilizando materiais de xilogravura, rolo de silicone, tinta offset para gravura, papel A3 e a colher de madeira. Com isso, passamos para a parte digital, fazendo tudo pelo computador e editar as texturas coletadas depois delas secadas fazendo o escaneamento e depois editando pelo Adobe Photoshop.

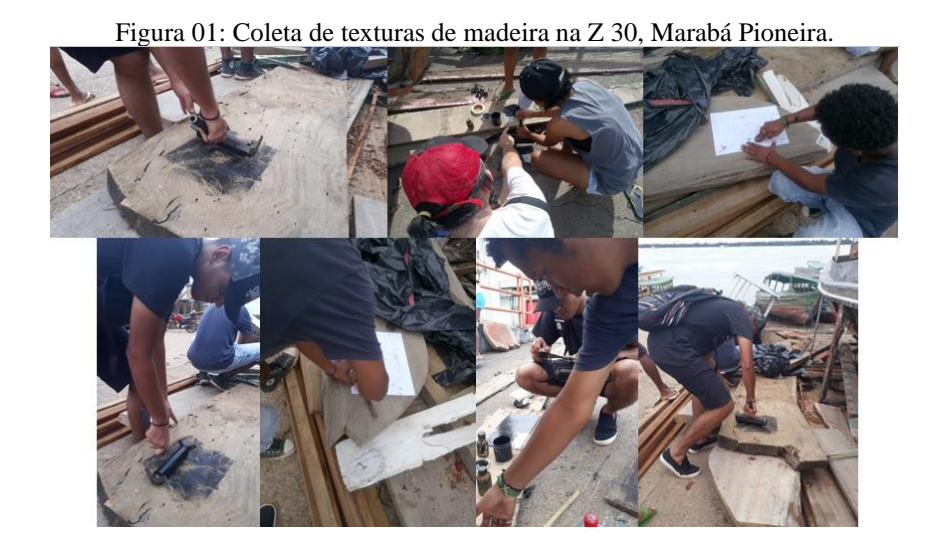

Assim, utilizamos o computador com a mesa gráfica digitalizadora para fazer os desenhos digitais, depois passamos para a criação da prancha digital e por último, a impressão das matrizes utilizando a impressora para isso.

Primeiro, fazemos o desenho digital utilizando o software AutoDesk Sketchbook. Foi utilizado uma mesa gráfica digitalizadora para desenhar no Sketchbook (figura 02) e usando as ferramentas como tipos de pinceis diferentes para desenho e pintura do programa mostrado.

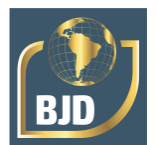

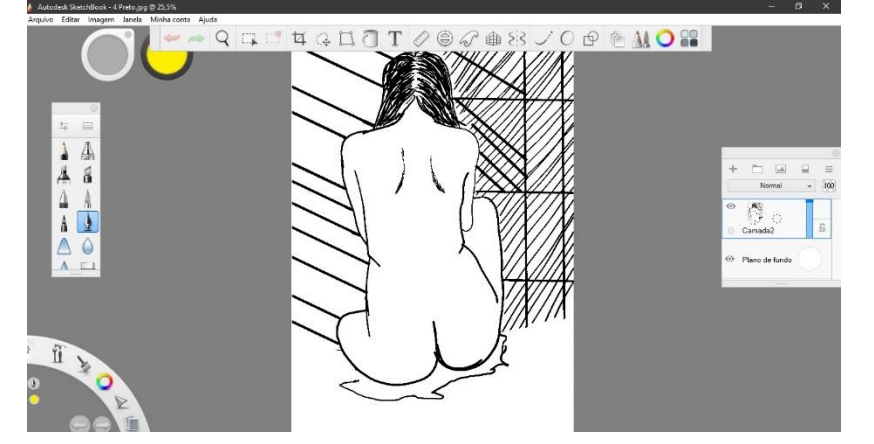

Figura 02: Interface do software AutoDesk SketchBook. Rascunho da gravura digital "Nú Raízes".

Quando comecei a utilizar o programa, não fiz o desenho direto nele e sim no papel (figura 03), fazendo o escaneamento para o computador com a impressora e depois passei para o Sketchbook para vetorizar o desenho colocando sua resolução de imagem em 300 dpi.

Figura 03: Rascunho feito no papel para a gravura digital "Nú Raízes".

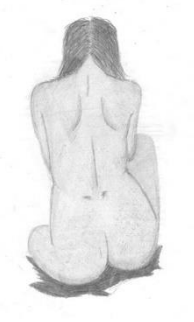

Segundo, depois que o desenho é finalizado, passamos a utilizar outro programa, o Adobe Photoshop. No Photoshop será feito a elaboração das pranchas digitais, onde teremos que adicionar o desenho mudar a imagem de RGB para CMYK (figura 04) e no menu de paletas canais, selecionar os canais por cada cor e deixando só uma para mexela, sendo as cores, amarelo, ciano, magenta e preto (figura 05) e depois colocando a imagem em tons de cinza (figura 06) para poder salva-la em formatos jpg.

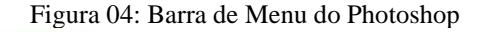

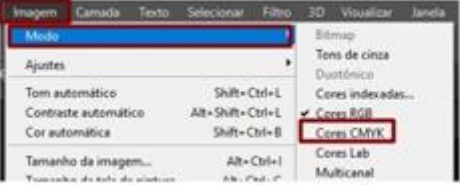

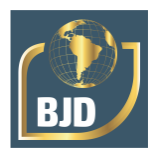

#### Figura 05: Menu de paletas, Canais

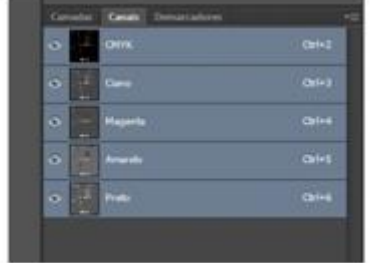

#### Figura 06: Barra de Menu do Photoshop.

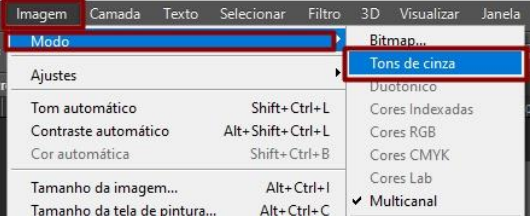

Depois passa para a barra de menu filtro (figura 07), utilizando a pasta croqui localizada em galeria de filtros, dentro dela tem Aresta Rasgada (figura 08), onde controlamos o contraste, suavidade e proporção da imagem, que vai de cada um de como queira que fique.

#### Figura 07: Barra de Menu do Photoshop.

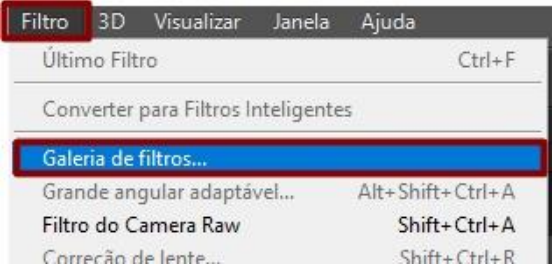

#### Figura 08: Barra de Menu Filtro, Galeria de Filtros.

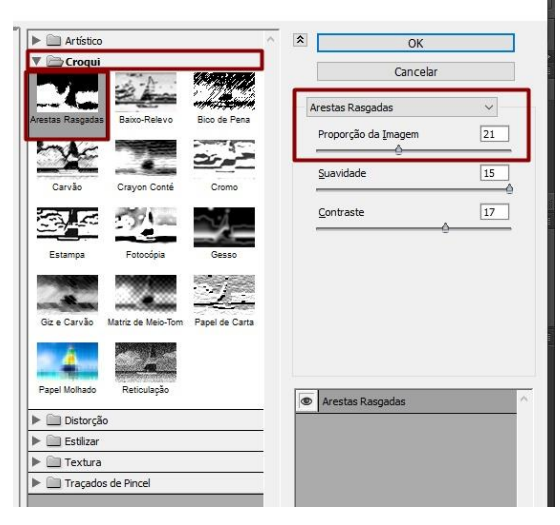

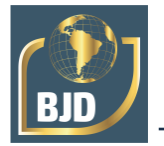

Quando é separado cor por cor das pranchetas, elas ficam no tom como se fosse negativo, em preto e branco (figura 09) e para adicionar as cores é utilizado outro programa, o Adobe Illustrator.

Figura 09: Exemplo de pranchetas da gravura digital "Nú Raízes" começando com ela pintada e da esquerda para direita as cores separadas em CMYK: Amarelo, Magenta e Ciano.

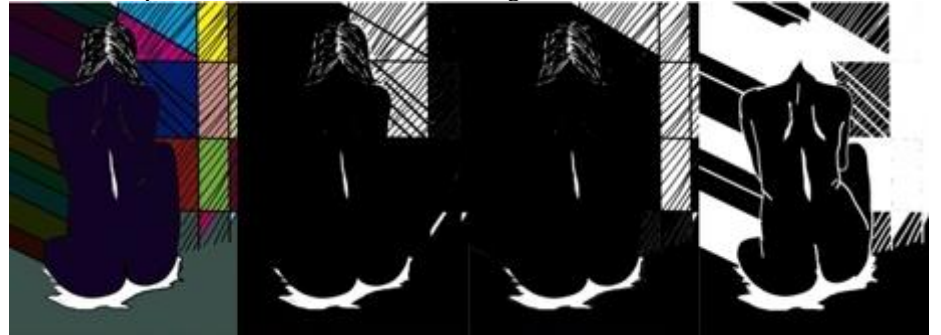

Terceiro, utilizando o Adobe Illustrator para a seleção de cores de cada prancheta, pela guia de cores e por cada cor selecionada, e assim, é pintada por vez e salvada em uma pasta diferente em formato Ai (formato do Illustrator). O formato Ai só abre pelo Photoshop. Seguindo, depois de ter colocado cor na prancha se abre no Photoshop e é adicionado a textura de madeira, que é utilizado o mesmo modo que a da figura 06 e então é passado para parte de impressão (que é feita pelo Illustrator), a qual devemos configurar a impressora (figura 10) para poder sair conforme o tamanho que é escolhido pelo driver (figura 11 e 12).

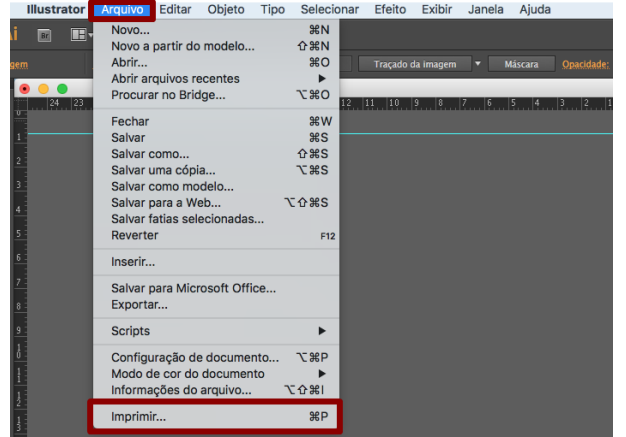

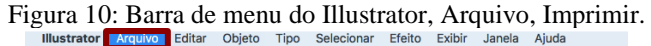

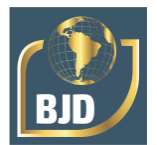

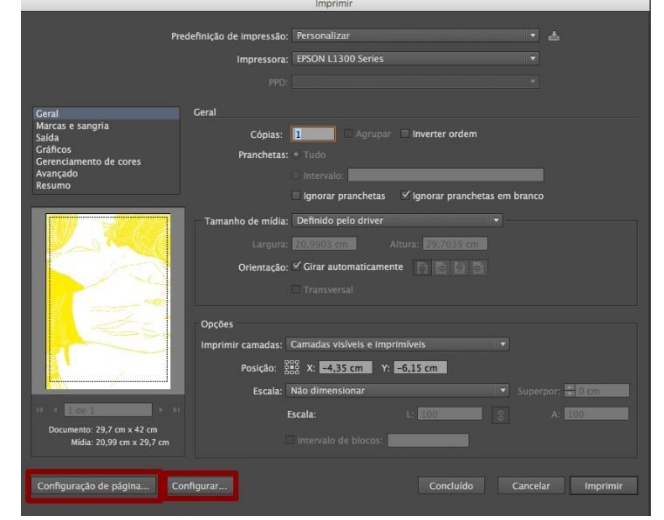

Figura 11: Configuração de página e configurações para impressão.

Figura 12: Configuração de página na imagem esquerda, especificando o tamanho do papel e impressora. Configuração de Impressão na direita, onde fazemos os ajustes como na imagem para uma boa qualidade de impressão.

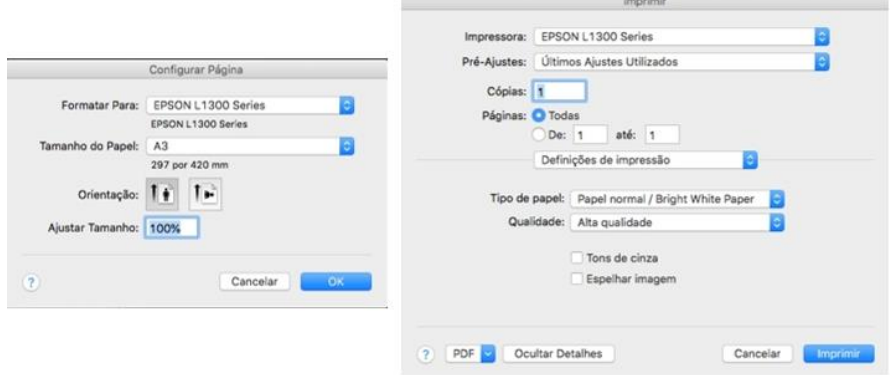

Com isso, se tem o avanço da gravura, vindo da gravura histórica e indo para a digital com os mesmos meios que foram adquiridos com leitura para a parte teórica e pratica.

### **5 RESULTADOS**

O resultado esperado da parte teórica do avanço sobre a história da gravura histórica (xilo) obtidos através de livros e na parte pratica feitas no laboratório de gravura da UNIFESSPA, com produções obtidas com êxito da xilogravura com tinta preta, colorida e a técnica de Matriz Perdida.

A colorida é feita por três matrizes diferente, mas com o mesmo desenho aplicadas a ela. Na primeira matriz com pouca tiragem, se entinta com o amarelo. Na segunda o magenta, com uma tiragem média de cortes na madeira. E por último, o ciano, que se

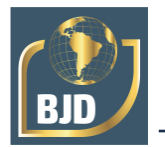

deve ter mais cortes na matriz para se dar tonalidade de cores ao fazer a impressão das mesmas.

Na pratica tivemos um grupo de estudo abordado pelo o orientador Prof. Dr. Alexandre Silva dos Santos Filho, que passou a técnica de Matriz Perdida para produção de imagem artística que se deu com os experimentos. O propósito disso seria para entender a técnica, feita antes um desenho no papel que seria o registro e depois passada para a madeira. Utilizando na mesma matriz que não voltaria depois da sua tiragem com desenhos modificados por etapa, por ter diversos estágios e sendo aplicadas cores diferentes em uma mesma matriz com cada impressão feita, corresponde à perda da possibilidade de fazer uma nova estampa da etapa anterior.

Um exemplo seria a utilização para a primeira cor em amarelo na matriz com pouca tiragem de gravação, em seguida gravar mais na mesma matriz e imprimir a segunda cor o ciano, depois gravamos mais e imprimimos com a cor magenta, e por último, que se deve ter mais tiragem da matriz, a cor preta, e o que sobrou da matriz ao final das etapas, é impossível voltar ao seu estado original. A Matriz Perdida foi uma técnica trazida para o curso de Artes Visuais na UNIFESSPA, pelo Prof. Msc. Amilton Damas, professor regente desse experimento, gravurista conceituado e professor do Curso de Artes Visuais, que deu uma oficina de xilogravura com um grupo de pessoas da cidade com o nome de "Modos de fazer gravura", onde tive conhecimento da xilogravura colorida.

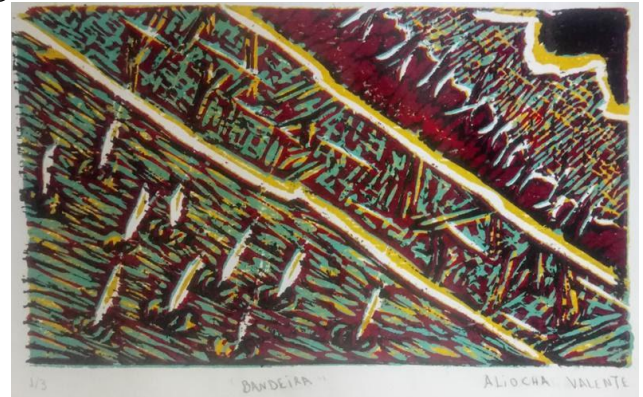

Figura 12: Bandeira, Matriz Perdida, 12,5x22cm, Folha A3, 2018.

Primeira tentativa de fazer matriz perdida, não era o resultado esperado e tive muitos erros na hora de imprimir.

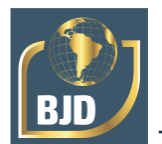

Figura 13: Registro do processo de criação da Matriz Perdida, Cavaleira.

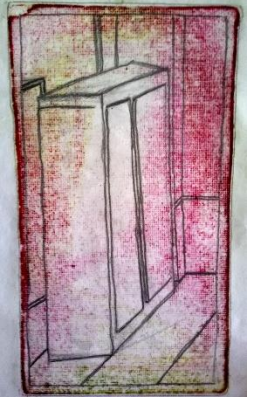

Figura 14: Os passos para criação da Matriz Perdida, Cavaleira. Segue as cores sendo impressas uma sobre a outra em sequência da esquerda para direita: amarelo, ciano, magenta e preto.

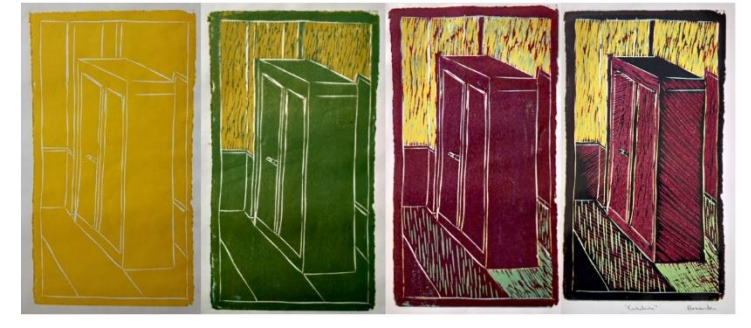

Figura 15: Cavaleira, Matriz Perdida, 24,2x13,9cm, Folha A3, 2018.

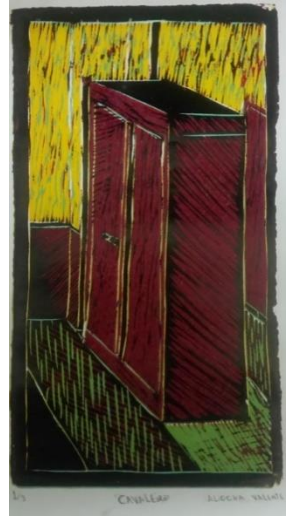

Esse nome se dá por causa da perspectiva cavaleira, a qual mostra duas dimensões do volume representado, altura e largura e profundidade.

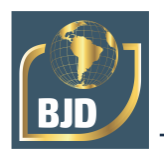

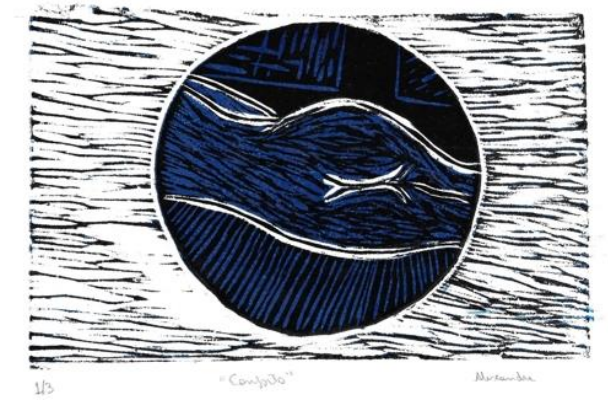

Figura 16: Conforto, Matriz Perdida, 12,6x20,5cm, Folha A4, 2018.

O local que te deixa confortavel, que é seu conforto e você pode ficar à vontade, o nú com duas cores, ciano e preto para um experimento teste com matriz perdia.

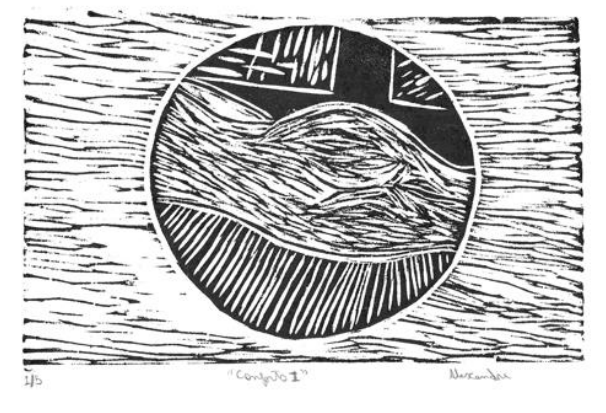

Figura 17: Conforto I, Xilogravura, 12,6x20,5cm, Folha A4, 2018.

Xilogravura em preto, resultado da experienci matriz perdida, Conforto.

Figura 18: Matrizes da Xilogravura Colorida "Raízes". Entintadas e em ordem que são impressas.

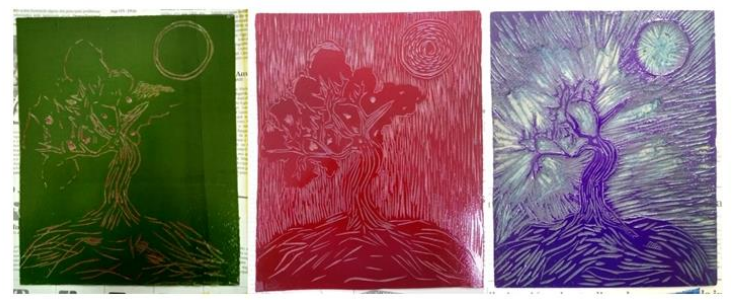

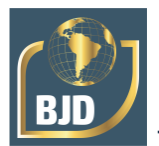

Figura 19: Impressões separadas da Xilogravura Colorida "Raízes". Em ordem das cores da esquerda para direita.

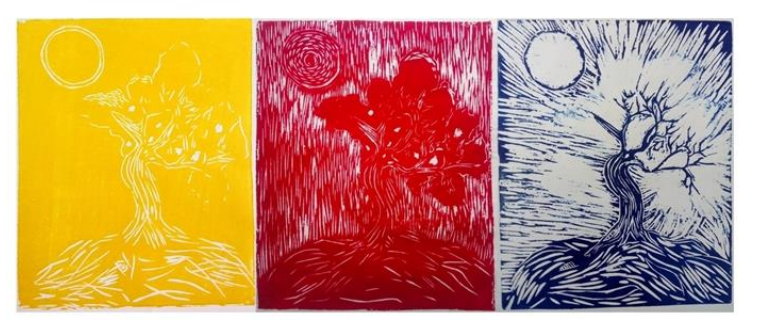

Figura 20: Raízes, Xilogravura Colorida, 24x20,4cm, Folha A3, 2018.

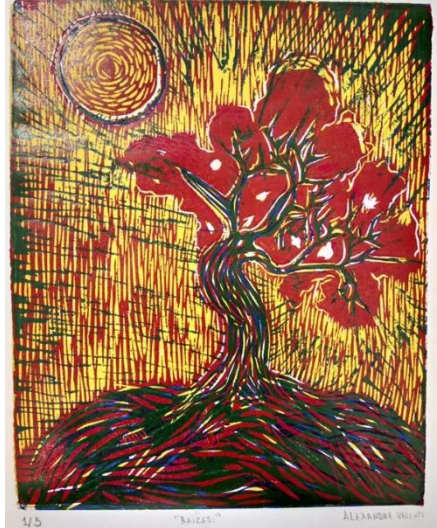

O nome "Raízes" é por causa dos traços das cores que vão se misturando do solo até o tronco que forma a arvore.

Então chegamos aos resultados obtidos com todo conhecimento adquirido teoricamente e prática. A Gravura digital que foi ensinada passo a passo de como se utilizar os softwares e a mesa digitalizadora que foi pelo orientador Prof. Dr. Alexandre Silva dos Santos Filhos que mostrou isso, passamos a experimentar no Laboratório de Artes Visuais do Campus III – UNIFESSPA, como fazer e com base na xilogravura, especificamente a matriz perdida.

O primeiro fiz utilizando a ferramenta caneta de pintura do Illustrator e pintando com cores escuras para depois fazer a separação em CMYK. Como foi a primeira vez fazendo o trabalho com a mesa e pintando, fiz um desenho simples para que pudesse ser de teste e no momento não tínhamos feito coleta de textura, então foram utilizadas coletas do nosso professor de gravura, Prof. Dr. Wilson Roberto da Silva.

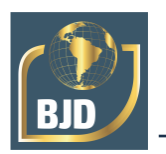

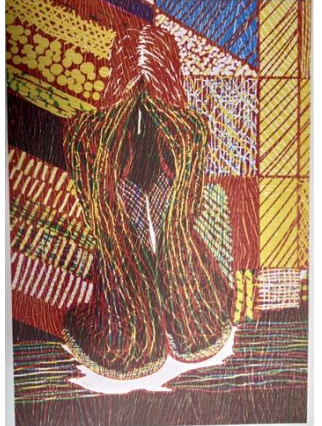

Figura 21: Nú Raízes, Gravura Digital, 23,6x33,8cm, A3, 2019.

A Nú Raízes tem esse nome por causa da maneira que fiz os traços com a caneta imitando os cortes de goivas, vindas de baixo, passando pelo corto e indo até o pescoço que me lembra raízes de arvores e ainda com a composição que se deu as cores, em destaque o marrom.

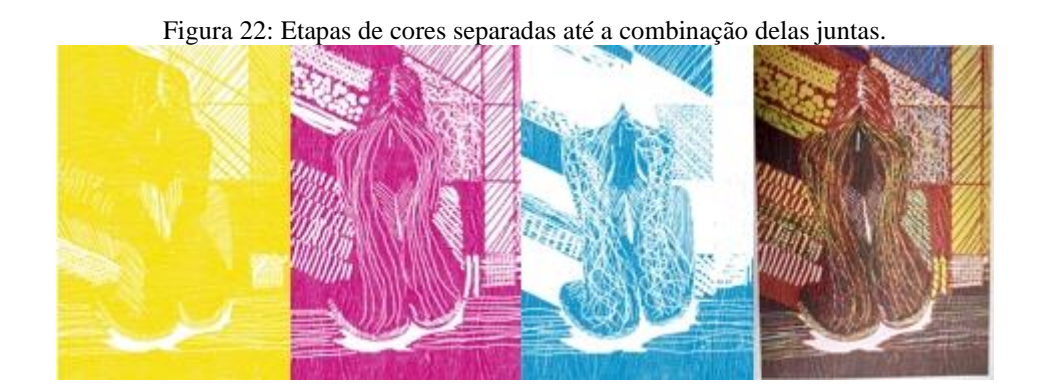

Figura 23: Etapas das cores para a criação da gravura digital "Nú", utilizando 4 matrizes da esquerda para direita, amarelo, magenta, ciano e marrom.

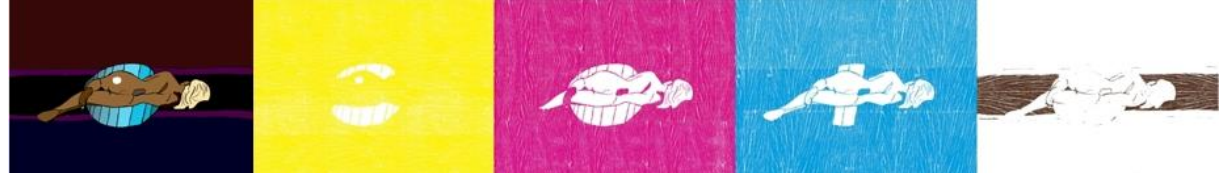

Figura 24: Nú 2, Gravura Digital, 24,4x34,8cm, A3, 2019.

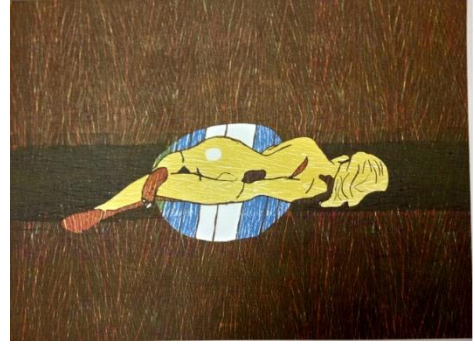

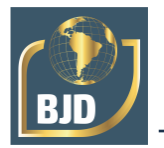

A gravura digital "Nú 2" deixei o marrom predominar e só em algumas partes o amarelo sobre o corpo e o ciano, porque não sabia bem como ficaria quando as cores se misturavam na impressão.

Figura 25: Texturas de madeiras coletadas pelo Prof. Wilson Roberto da Silva.

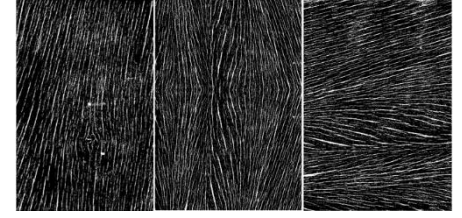

Figura 26: Essa foi uma das primeiras que fiz com foto tirada da internet e pintei, não tem título. Gravura Digital, 25,9x24,8cm, A3, 2019.

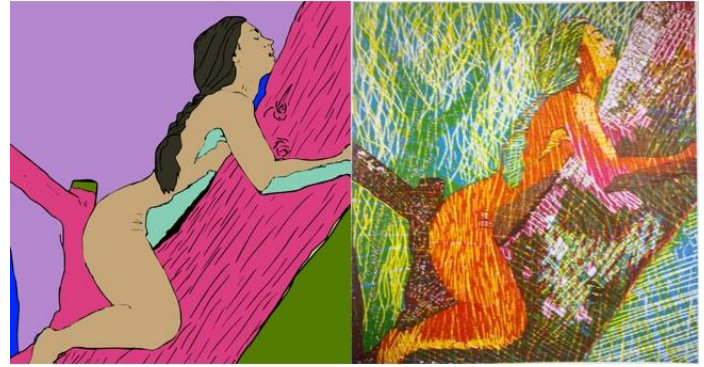

Figura 27: Outro que foi de fotografia e esse não pintei, fiz a tiragem direto transformando em CMYK. "Noite de Reunião", Gravura Digital, 23,9x31,9cm, A3, 2019.

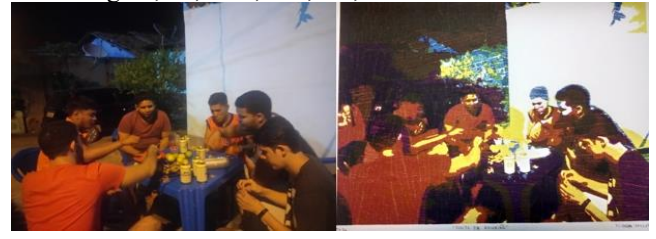

Figura 28: Sem Título, Gravura Digital, 26,1x40,1cm, A3, 2019.

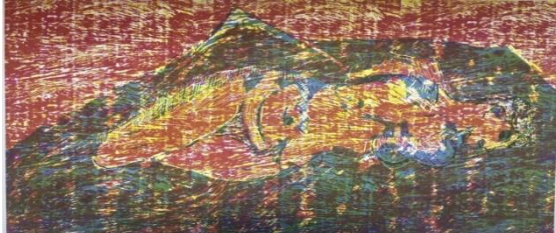

Esse eu utilizei com as texturas que coletamos na Z30, na Marabá Pioneira, que tiramos dos pedaços de barcos e usei dois tipos diferentes para teste. Em algumas aberturas dos veios da madeira, as misturas das cores sobrepostas deram um efeito muito bonito, da cor verde e roxo.

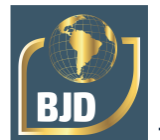

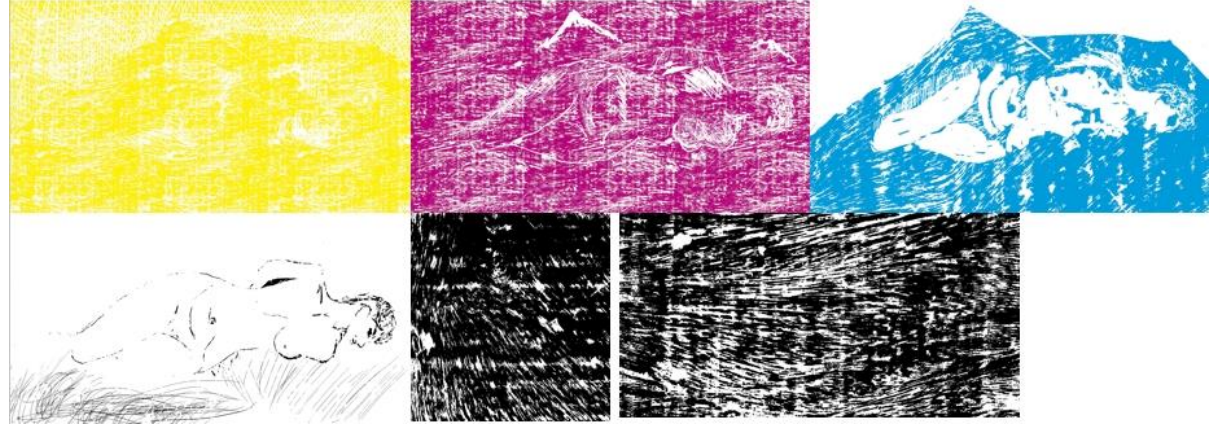

Figura 29: Etapas das matrizes separadas com a textura adicionada e as texturas coletadas logo abaixo.

Figura 30: Sem Título, Gravura Digital, 26x37,5cm, A3, 2019.

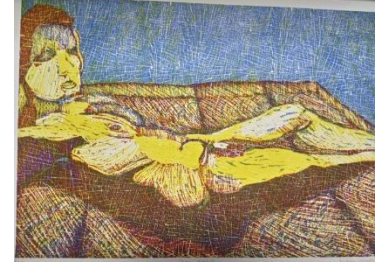

Comecei a fazer esse como se fosse uma xilogravura colorida, pintei a prancha com as cores utilizadas uma por uma, amarelo, magenta e ciano, e fui tirando com a borracha em vez de desenhar com o lápis. Tipo, cada cor era uma tiragem diferente para quando colocar sobrepostas dar esse resultado.

Figura 31: Exemplo das pranchas separadas com texturas aplicadas e a pintura feita pelo Autodesk SketchBook sobreposta pelo programa.

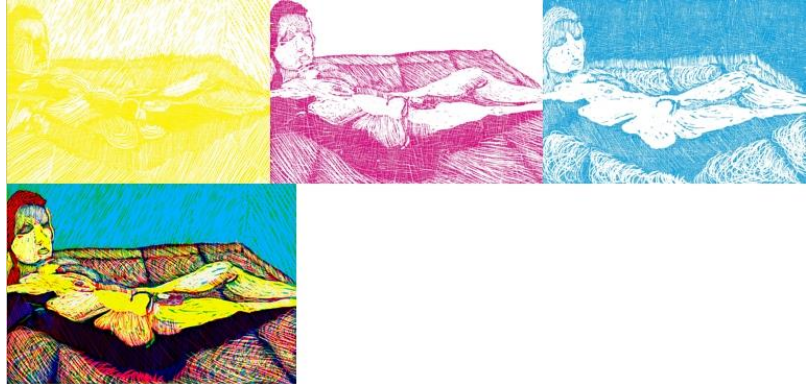

Figura 32: Sem Título, Gravura Digital, 25,5x39cm, A3, 2019.

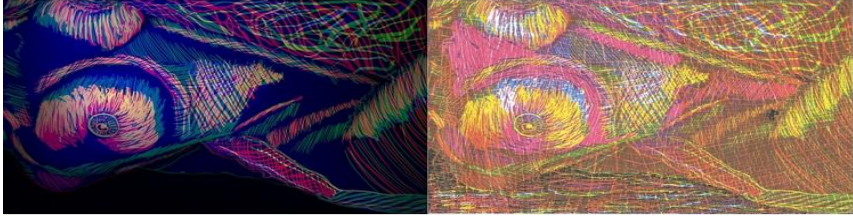

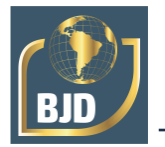

Esse foi o último feito e gostei muito do resultado, a imagem da direita é ela impressa sobrepostas com as quatro cores, amarelo, magenta, ciano e preto, e a primeira é ela pintada e foi feita como a da figura 24, pelo SketchBook como se fosse uma xilogravura colorida. Gosto das misturas de cores em cada traço passando pelo outro e fazendo os rabiscos colorido.

## **PUBLICAÇÕES**

Apresentação do V Seminário de Iniciação Científica - Talentos da Ciência e Tecnologia em ação em modalidade pôster e oral.

Figura 33: Apresentação do Projeto de Pesquisa no Seminário de Iniciação Cientifica em 2019.

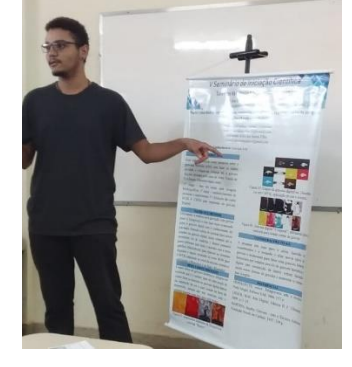

## **DIFICULDADES**

A maior dificuldade nesse período de tempo foi a de impressão com a impressora, pois precisa saber configura-la para dar certo na hora de imprimir. Não só isso, porque pode manchar o papel por causa dos jatos de tinta que podem estar sujos ou desalinhados. Para isso precisa utilizar o utilitário da impressora (figura 34), fazer a verificação de jatos, quando terminar, passar para a limpeza do cabeçote e no final o alinhamento de cabeçote.

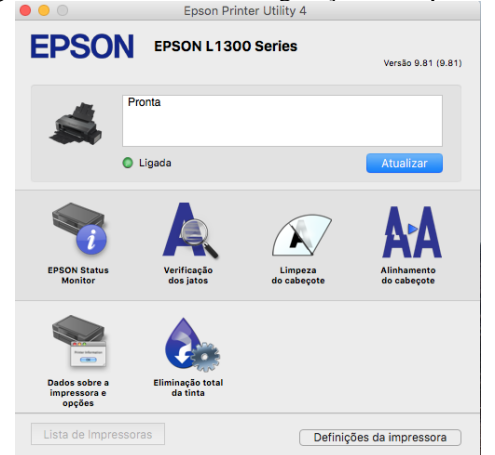

Figura 34: Utilitário de configuração da impressora.

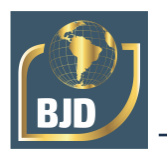

Outra dificuldade que tive foi a de fazer o desenho e pintura pela mesa gráfica, me compliquei e ainda nem me adaptei, mas conseguir fazer alguns. Na parte de pintar era o que mais me complicava, logo que não gostei de pintar, ainda que no final fazia a tiragem das cores CMYK.

Mas até que usando o SketchBook, teve uma maneira mais fácil e pratica que uma colega da bolsa, Fiama Rodrigues Silva, ajudou a melhorar o desempenho do desenho, porque antes para saber o resultado teria que fazer o desenho, separar as pranchas em modo CMYK e só na hora de imprimir saberia como iria ficar a gravura. E pelo SketchBook, ela fez como uma simulação do resultado final da gravura e como ela ficaria. E isso ajudou até na parte que comecei a fazer como se fosse a xilogravura colorida, porque era possível deixar elas pelo programa sobrepostas e ir apagando com a borracha.

Figura 35: Simulação da gravura digital (figura 26) pelo SketchBook. Aqui fica no modo RGB, por isso na parte da impressão fica diferente, pois a impressão é em CMYK.

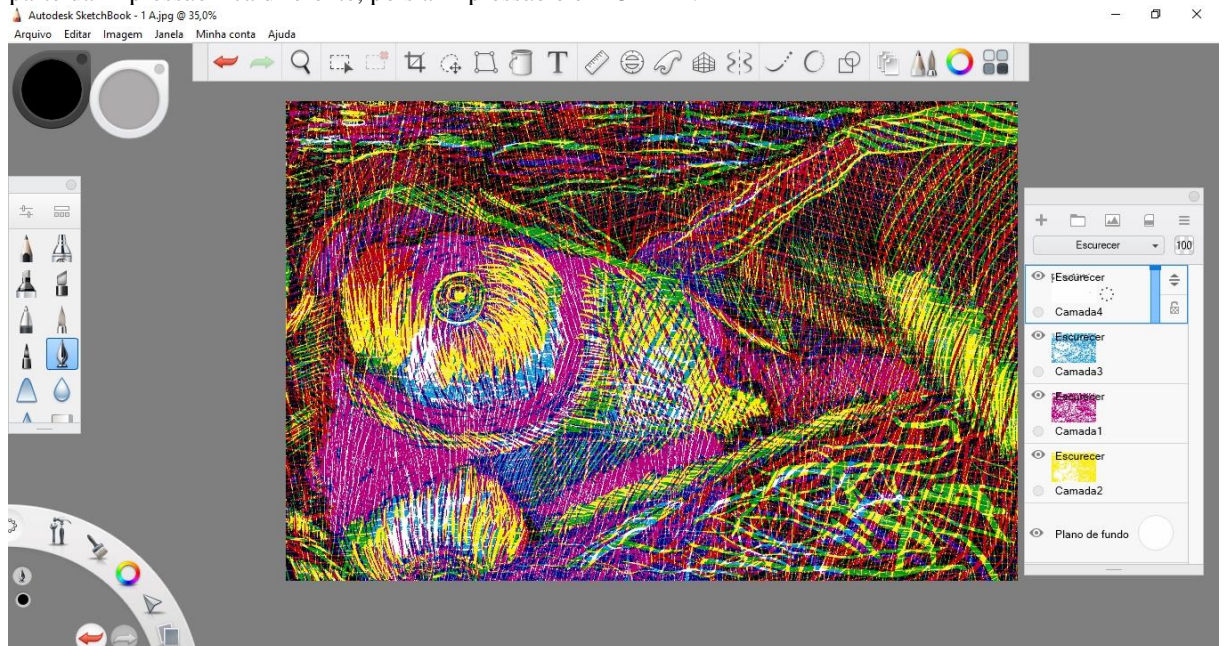

## **6 CONCLUSÃO**

Contudo, a pesquisa de Arte e Tecnologia da Imagem Gráfica Digital: da gravura histórica a inovação da gravura eletrônica e endoestética na Amazônia contemporânea, tem tudo para continuar e ir além, fazendo mais experimentos para achar uma forma de criar a gravura hibrida e um grande potencial fornecido por estudos feitos através da gravura histórica até a digital para a construção da matriz virtual.

Os métodos que foram utilizados e a experimentações feitas com base nas pesquisas dos processos de criação com os resultados obtidos, espera-se refletir todos os

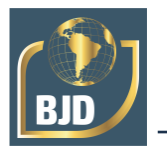

modos contemporâneos de fazer gravura e produzir obras da Xilogravura a Digital, que assim dessa mistura faria a gravura hibrida.

Criando um novo padrão de reprodução de imagem nesse tempo de modernidade. Com isso, as práticas de desenvolvimento de gravura gerando a proposta que foi feita, podemos dizer que a importância da pesquisa é para ampliar e adquirir conhecimentos do contexto visual gerando-se a partir do modo de fazer gravura para a construção da imagem e seu campo de estudo para fazer outras formas de gravura e aumentar o campo visual e cultural da cidade de Marabá.

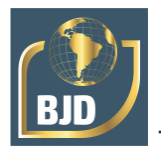

# **REFERÊNCIAS**

HERSKOVITS, Anico. Xilogravura: arte e técnica. Porto Alegre. Editora Tchê, 1986. 157 p.

BENJAMIN, Walter. A obra de arte na era de sua reprodutibilidade técnica. In: . Magia e Tecnica, arte e política: ensaio sobre literatura e história da cultura. Obras escolhidas. V1. Tradução Sergio Paulo Rouanet. 7 Edição. São Paulo. Editora Brasiliense, 1994. p.165-196.

LIESER, Wolf. Arte Digital. Editora H. F. Ullmann. 2009. p.11-25.

MARTINS, Itajahy. Gravura - Arte e Técnica. Editora Fundação Nestlé de Cultura. 1987. 239 p.